# Potwierdzenie przyjazdu z surowcem

# **Krok 1**

Na panelu wybierz opcję SKUP

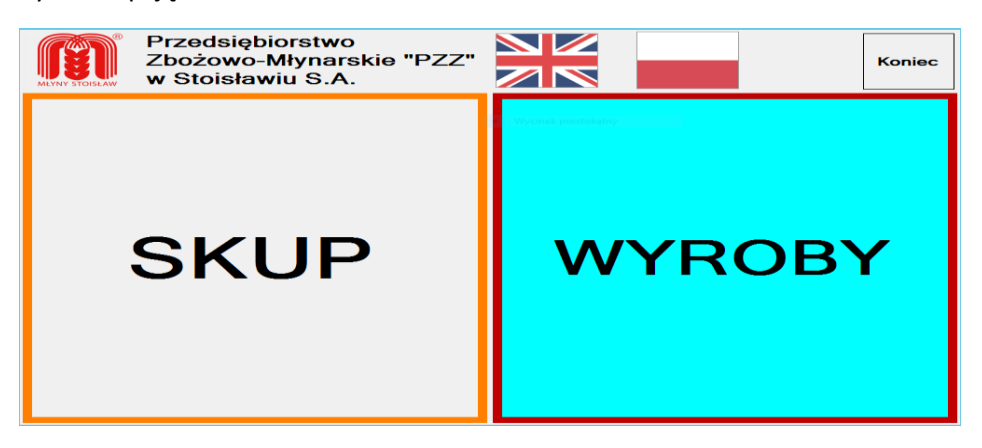

# **Krok 2**

Używając klawiatury ekranowej wprowadź numer, z którego dokonano rejestracji i wciśnij przycisk ENT – enter

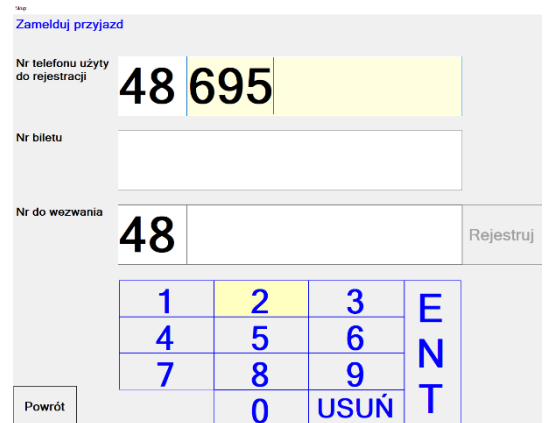

# **Krok 3**

Teraz wprowadź numer biletu i ponownie wciśnij przycisk ENT

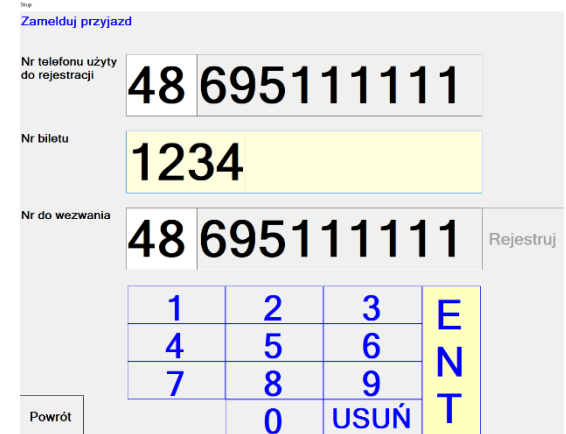

#### **Krok 4**

Wprowadź (lub zostaw podpowiedziany) numer telefonu, na który ma zostać wysłany sms z wezwaniem wjazdu. **Telefon ten musisz mieć przy sobie**. Wciśnij przycisk ENT. System wyśle na podany numer sms. Na ekranie pojawi się komunikat. Kliknij na właściwą odpowiedź.

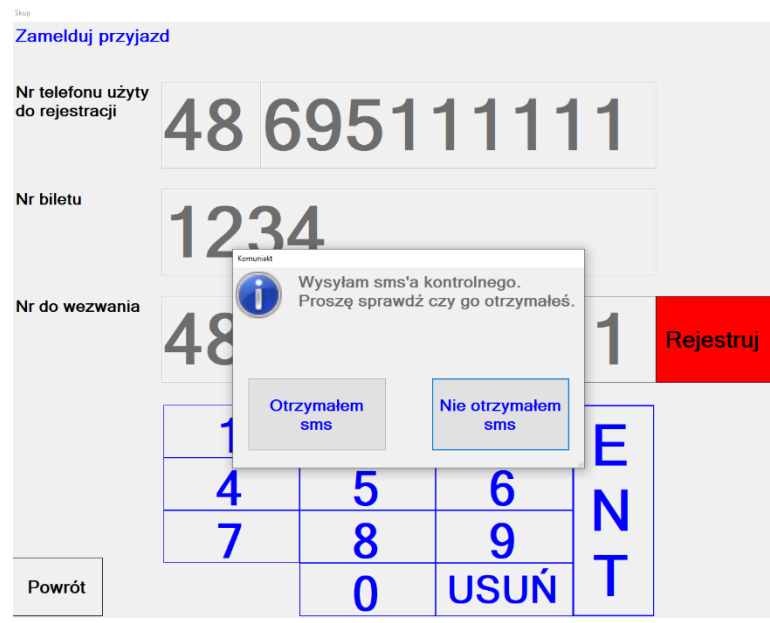

# **Krok 5 – wybrano "Otrzymałem sms"**

Jeśli podano błędne dane pojawi się komunikat:

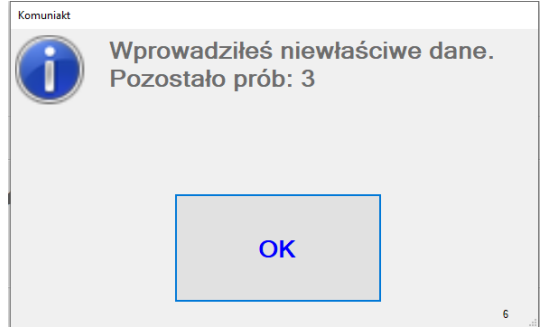

# Krok 5 - wybrano "Nie otrzymałem sms"

System pozwoli na poprawę numeru do wezwania.

Jeśli wszystkie dane są prawidłowe i nie minął czas na potwierdzenie przyjazdu pojawi się komunikat: **Zarejestrowaliśmy przyjazd. Proszę czekać na wezwanie do wjazdu. Numer zostanie wyświetlony na tablicy.**